# **Мультивалютный счетчик банкнот Native NV-3110 Руководство пользователя**

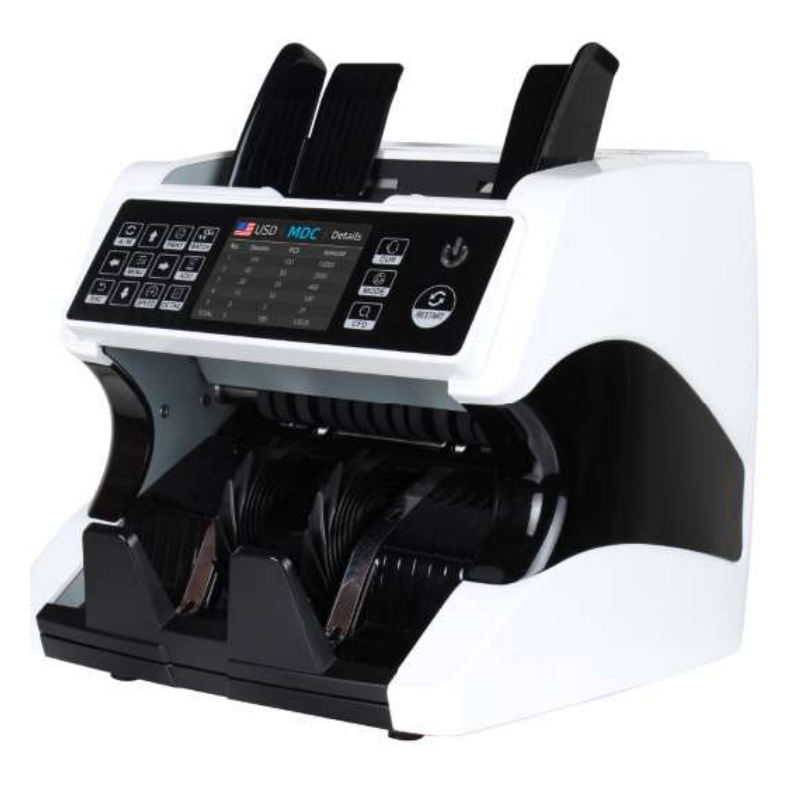

# **Предисловие.**

▪ Благодарим Вас за покупку нашего оборудования.

▪ Гарантия составляет- один год с даты поставки.

▪ В этом руководстве пользователя собраны все соответствующие инструкции по использованию и эксплуатации машины.

▪ Мы рекомендуем пользователю внимательно прочитать руководство, чтобы ознакомиться с управлением и работой устройства.

# **1. Общее введение**

Счетчик денег является идеальным решением для быстрого, точного и надежного процесса подсчета банкнот. Компактный и стильный дизайн наряду со встроенной электроникой и многофункциональными возможностями ставит эту модель в авангард технологии подсчета банкнот. Но это больше, чем просто внешность и высокотехнологичная электроника. Счетчик готов выполнять самые сложные задачи, начиная от подсчета крупных сумм наличных и заканчивая сортировкой по номиналам и видам валют. Счетчик позволяет сократить трудозатраты и время на выполнение операций подсчета, сортировки валют.

Счетчик банкнот – незаменимый помощник в банках, казино, супермаркетах, кинотеатрах, розничных магазинах и других областях, где необходим подсчет, проверка подлинности и сортировка банкнот.

Открывая коробку, убедитесь, что все элементы, описанные ниже, находятся в наличии. Если какой-либо предмет поврежден или отсутствует, обратитесь к дилеру, у которого было приобретено устройство.

- 
- 
- 1. Машина 5. Предохранитель
- 2. Руководство пользователя 6. Конвейерная лента (опция)
- 3. Шнур питания 7. Внешний дисплей (опция)
	-
- 
- 4. Щетка для очистки 8. Резиновый ремень (опция)

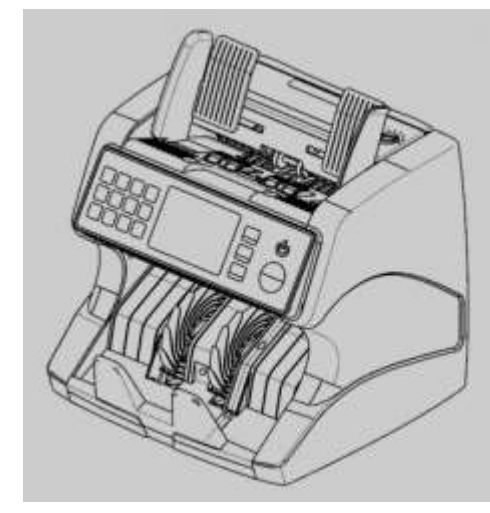

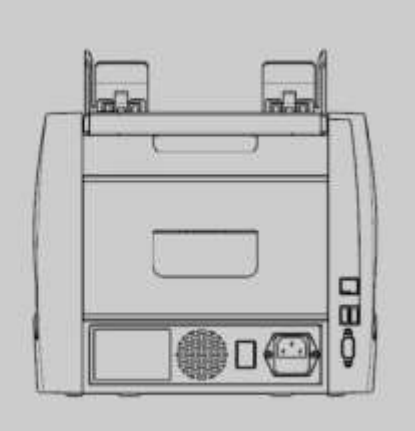

# **2. Инструкции по безопасности**

При использовании этого денежного счетчика необходимо всегда соблюдать основные меры предосторожности, чтобы снизить риск возникновения пожара, поражения электрическим током или получения травм, в том числе:

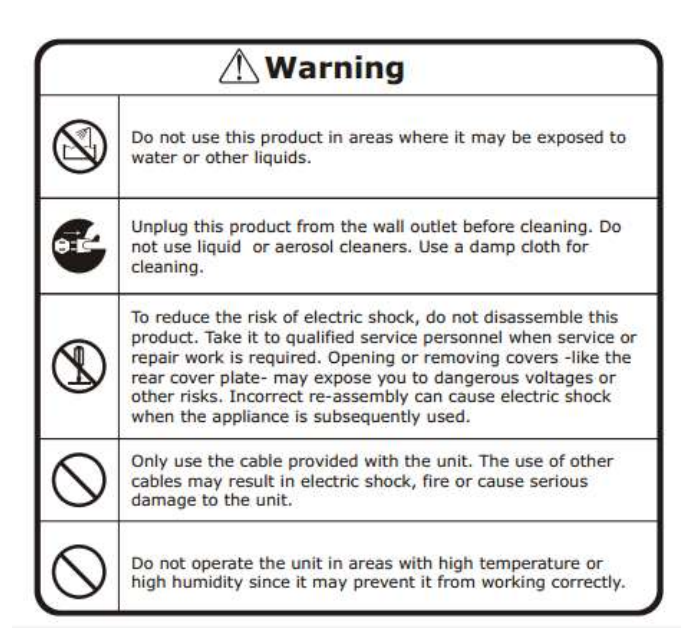

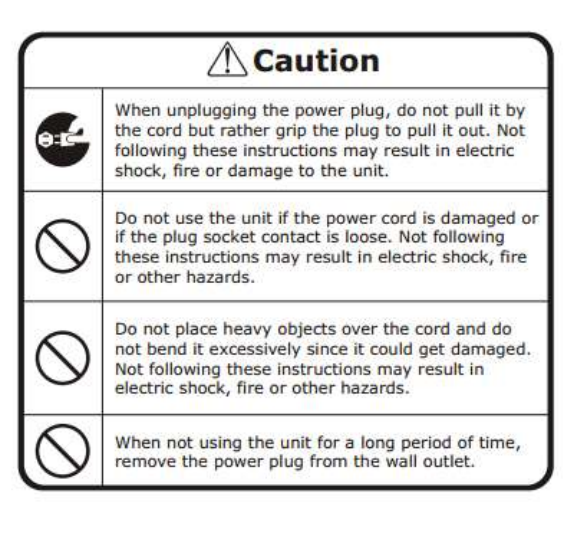

# **3. Начало работы**

▪ Подключите шнур питания к машине, затем к источнику питания и включите выключатель питания; машина выполнит самопроверку, вращая счетные колеса несколько раз. Дисплей покажет «0», когда машина будет готова.

▪ Чтобы избежать неправильного подсчета, пожалуйста, проверьте и извлеките банкноты, прежде чем считать:

1. Склеенные банкноты 2. Стираные банкноты 3. Загрязненные банкноты 4. Рваные банкноты

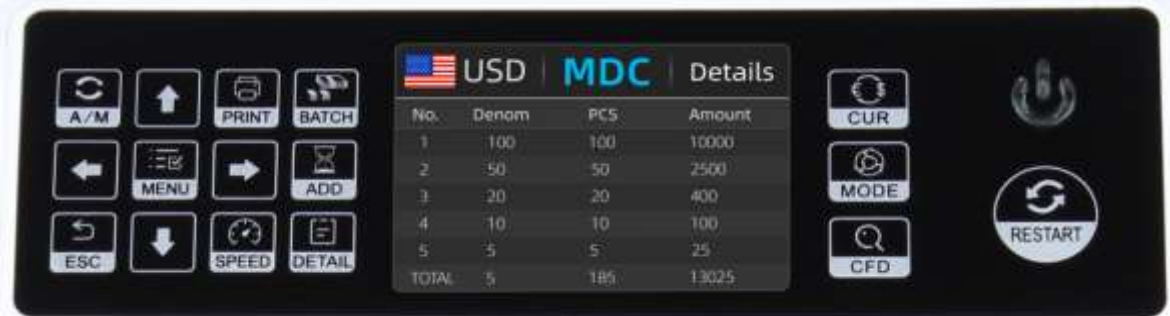

# **4. Панель управления**

**Кнопка MODE:** помогает выбрать режим CNT (Счет), режим SDC (Подсчет одного номинала) & MDC mode (Подсчет смешанной пачки).

**Кнопка CFD**: помогает выбрать разный уровень чувствительности детекции банкнот

**Кнопка CUR**: помогает отобразить доступные виды валют и после нажатия соответствующей цифровой кнопки выбрать нужную валюту

**Кнопка BATCH**: включение/выключение режима фасовки.

**Кнопка PRINT**: Если счетчик подключен к принтеру, то в режиме «REPORT» (нажмите кнопку «DETAILS», чтобы войти) нажмите кнопку «PRINT», чтобы распечатать детали.

**Кнопка A/M**:помогает выбрать режим «Автостарт» или ручное управление.

**Кнопка ADD**: включение/выключение режима «Добавления»

**Кнопка SPEED**: позволяет выбрать разные режимы скорости счета.

**Кнопки ↑→ ↓←:** при включенном режиме фасовки (кнопка BATCH) используйте клавиши  $\uparrow \Rightarrow \downarrow \Leftarrow$ , чтобы ввести числовое значение фасовки. В Меню выберите тип валюты.

**Кнопка Мenu:** в главном интерфейсе в пункте «MENU» введите пароль – 9999.

**Кнопка ESC**: позволяет удалить введенную информацию или перейти на уровень вверх.

**Кнопка RESTART**: используется для начала счета или перехода на уровень вверх в Меню.

# **5. Характеристики**

**Размеры**: 260\*230\*240 мм

**Вес нетто**: 6.5 кг, **вес брутто**: 7.5 кг

**Скорость счета**: 800/1000/1200/1500 банкнот/мин в режиме CNT

800/1000 банкнот/мин в режимах SDC & MDC

**Размеры банкнот**: 50\*110-90\*190 мм

**Толщина банкнот**: 0.075-0.15 мм

**Система подачи**: Роликовая система

**Емкость загрузочного бункера**: 400-500 банкнот

**Емкость накопителя**: 200 банкнот

**Питание**: AC 100~240V ±10%, 50/60 Hz

**Переменный ток**: Maximum 1.8A (100~240 VAC)

**Потребляемая мощность**: <80 Вт

**Температура окружающей среды**: 0℃~35℃

**Рабочая температура**: -10℃~60℃

**Влажность окружающей среды**: 20%~90% (отсутствие конденсации)

**Порты**: USB, RS232, LAN

#### **6. Режимы работы**

#### **6.1 режим CNT**

Нажмите кнопку MODE для выбора режима CNT. В этом режиме вы можете включить ADD или BATCH или ADD + BATCH.

#### **6.2 режим SDC**

Нажмите кнопку MODE для выбора режима SDC. Этот режим предназначен для подсчета банкнот одного номинала. Система примет первую купюру в качестве эталона и прекратит подсчет при встрече с другим номиналом.

#### **6.3 режим MDC**

Нажмите кнопку MODE для выбора режима MDC. Этот режим предназначен для подсчета пачки банкнот смешанных номиналов. Нажмите кнопку REPORT, чтобы проверить детали подсчета.

# **7. Меню настроек**

Нажмите один раз кнопку MENU, вы увидите меню настроек в следующем виде:

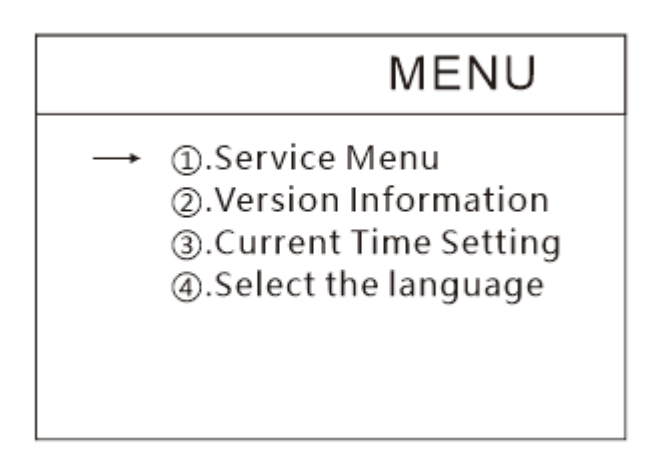

Используя курсор, выберите из подменю нужный пункт и нажмите кнопку MENU для подтверждения или нажмите кнопку ESC для отмены.

**7.1** Если вы хотите войти в сервисное меню, вам будет предложено ввести пароль в следующем интерфейсе. Пароль по умолчанию - 9999.

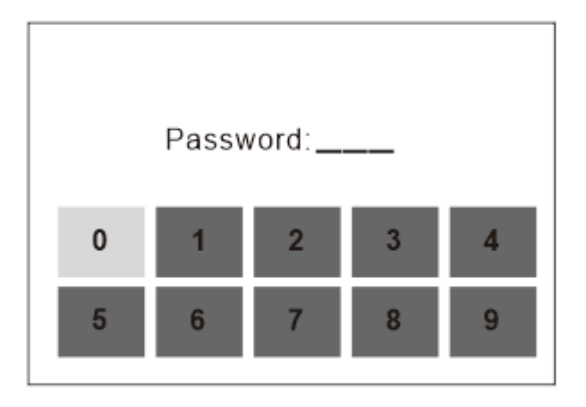

После ввода пароля 9999, окно сервисного меню станет выглядеть следующим образом:

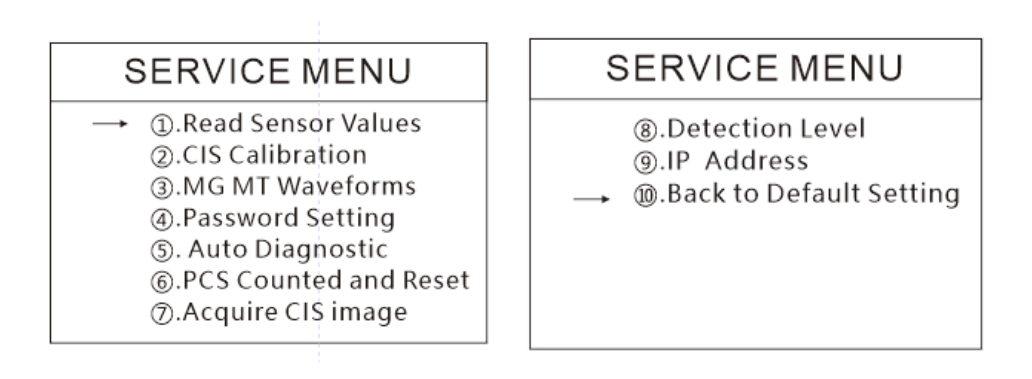

С помощью курсора выберите нужный пункт в подменю нажмите кнопку MENU для подтверждения или нажмите кнопку ESC для отмены.

**7.1.1** Если вы выбрали пункт "Read sensor values" («Считать значения датчиков»), вы увидите следующее подменю. Этот интерфейс предназначен только для проверки наличия неисправности какого-либо датчика.

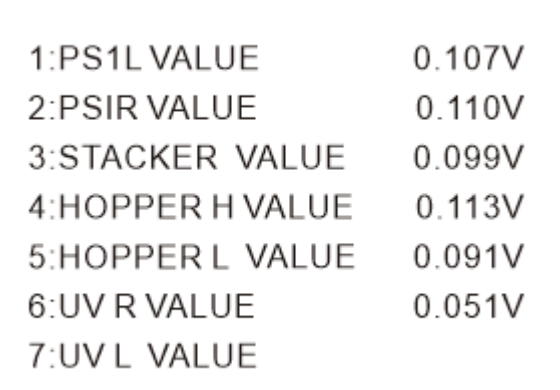

**7.1.2** Если вы выбрали пункт "CIS Calibration" («Калибровка CIS-сенсора»), вы увидите следующий интерфейс, который поможет выполнить цветовую балансировку для датчиков CIS.

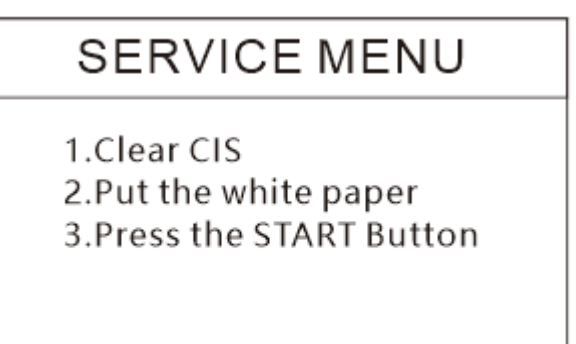

**7.1.3** Если вы выберете пункт "MG/MT waveforms", вы увидите следующий интерфейс

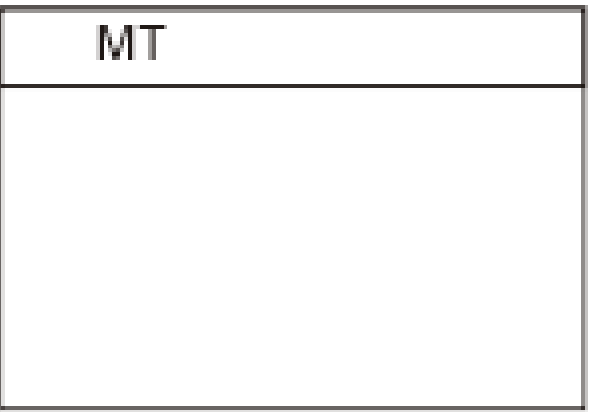

**7.1.4** Настройки пароля теперь не могут быть изменены потребителем.

**7.1.5** Если вы выберете пункт "Auto Diagnostic", вы увидите следующий интерфейс. Этот режим предназначен для использования в производственных целях и в целях профессионального технического обслуживания.

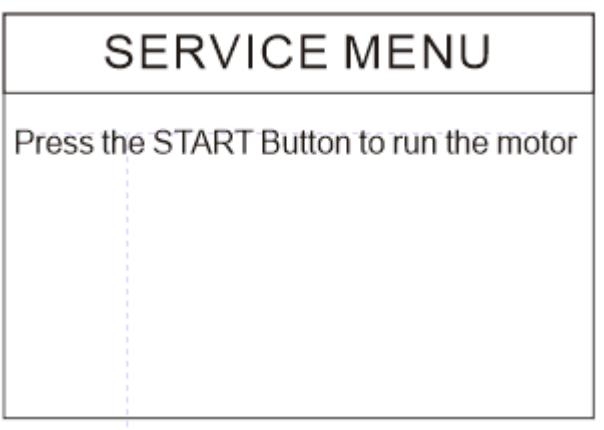

**7.1.6** Если вы выберете пункт "PCS counted and reset", вы увидите следующий интерфейс. Этот интерфейс сообщает общее количество банкнот, подсчитанных на этом счетчике с момента последнего обнуления. Мы предоставляем доступ к скрытой настройке для дистрибьюторов, чтобы обнулить этот показатель при послепродажном обслуживании.

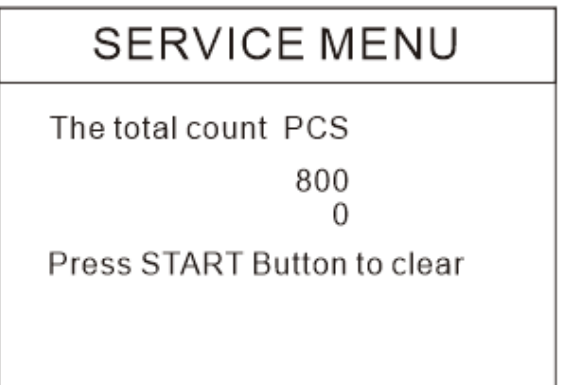

**7.1.7** Если вы выберете пункт "Acquire CIS image", вы увидите следующий интерфейс. Этот режим предназначен для технического обслуживания.

# **SERVICE MENU**

Press Up arrow button to get Up CIS image

Press DOWN arrow button to get down CIS image

**7.1.8** Если вы выберете пункт "Detection level", вы увидите следующий интерфейс. Вы можете использовать левый и правый курсор для выбора и курсор вверх и вниз для изменения уровней чувствительности. Код валюты в правой части указывает, в какой валюте вы работаете. (Пожалуйста, не вносите изменения, не связавшись с производителем или вашим местным

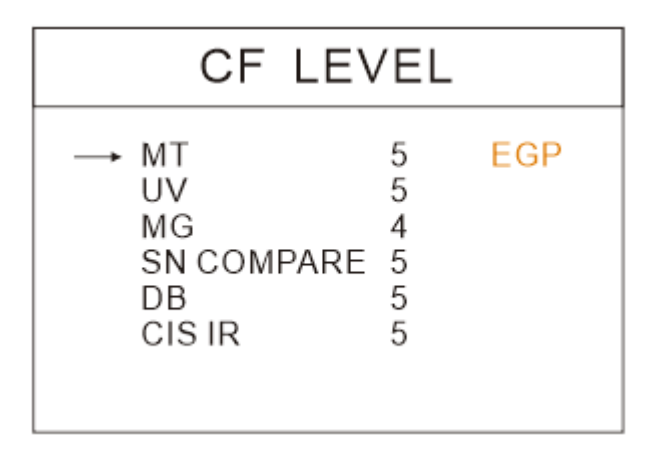

дистрибьютором)

**7.1.9** Если вы выберете пункт "IP address", вы увидите следующий интерфейс.

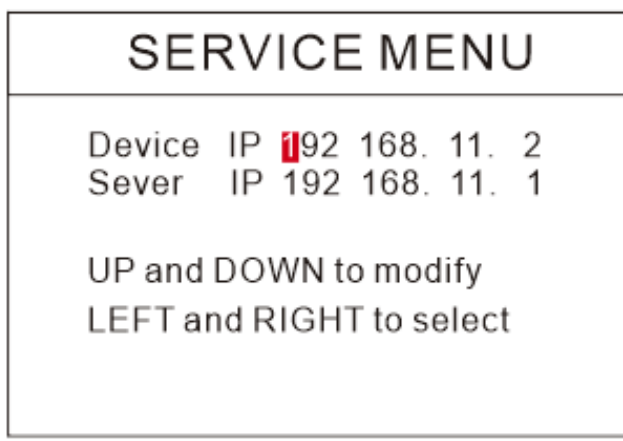

**7.1.10** Если вы выберете пункт "Back to Default setting", вы увидите следующий интерфейс

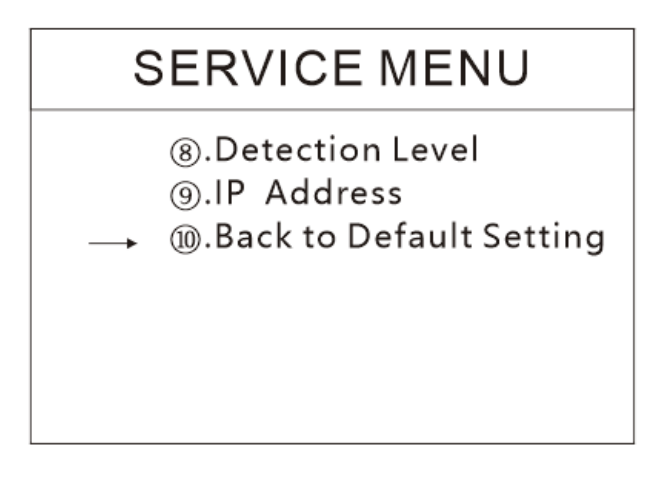

**7.2** Если вы выберете пункт "Version information" в главном меню, вы увидите следующий интерфейс. В данном пункте можно просмотреть версии ПО.

# **VERSION**

2. 0 02021000 Main:  $Image: 3.0$ FPGA: 03C00210 HW: CIS09C4:sxc ID: 30 :30 :89 :C :2A: B6 :E7 :A7

**7.3** Если вы выберете пункт "Current time setting" в главном меню, вы увидите следующий интерфейс. В данном пункте можно настроить дату и время.

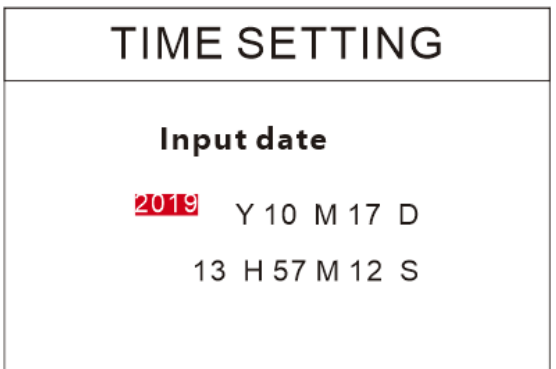

**7.4** Если вы выберете пункт " Select the language" в главном меню, вы увидите следующий интерфейс. В данном пункте вы может установить необходимый для вас язык.

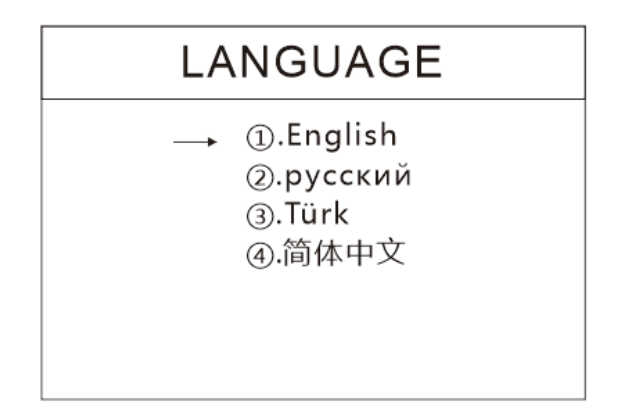

#### **7. Детекции**

Этот счетчик включает в себя различные виды детекции, включая УФ (ультрафиолет), MG (магнитная), MT (магнитная нить), отображение отраженного ИК-излучения и отображение проходящего ИК-излучения.

#### **8. Сохранение изображения**

Если клиент обнаружил фальшивую банкноту, которую машина не может обнаружить, или хочет сохранить изображение банкноты, вы можете вставить USB-флешку в порт USВ, затем в режиме счета подсчитать банкноту, которую вы хотите добавить к изображению, и машина автоматически сохранит изображение.

#### **9. Техническое обслуживание и устранение неисправностей**

После запуска машина автоматически выполнит самопроверку. Если в окне предустановки отображается следующий код ошибки (см. таблицу с описанием ошибки), то в основном это происходит из-за пыли на поверхности датчика, которым была заблокирована банкнота. Поэтому, пожалуйста, очистите пыль с поверхности щеткой или мягкой тканью или уберите банкноты. Затем перезапустите машину.

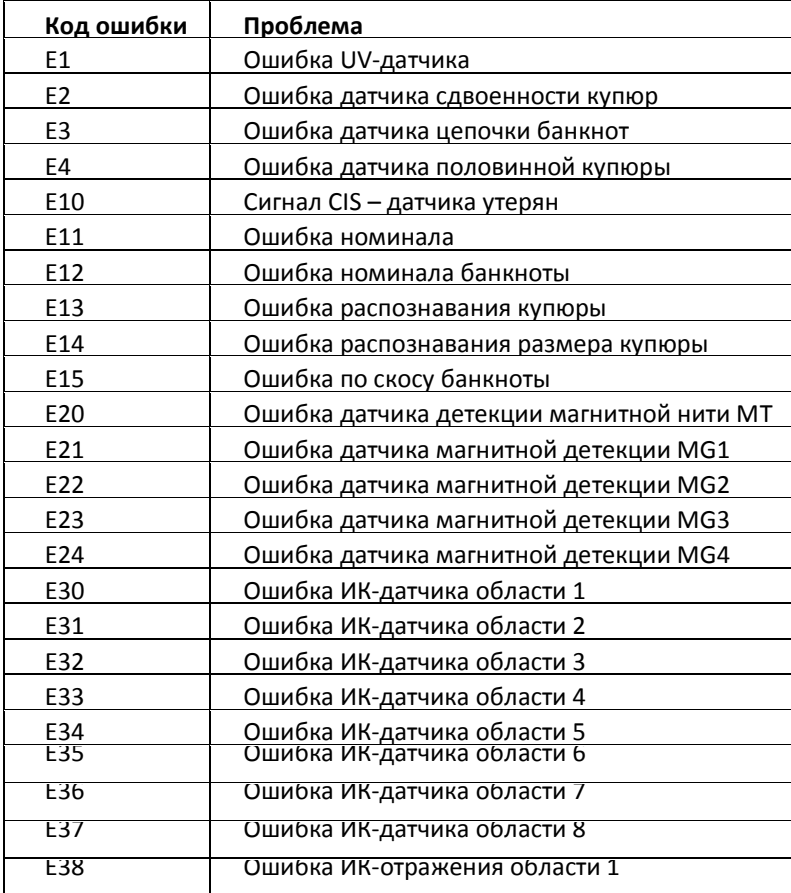

#### **10. Техническое обслуживание и уведомление**

10.1 Чтобы убедиться в безопасной работе счетчика, вы должны обеспечить хорошее заземление. Для безопасности значение тока должно составлять не более 2А.

10.2 Ежедневно выключайте машину и отсоединяйте шнур питания от сети. Мягко очистите датчики (датчики подачи банкнот, датчики приема банкнот и датчики счета) щеткой. Если возникнут проблемы, обратитесь к мастеру по ремонту для проверки и ремонта.